## **How to Download Document Arrival Advice (DAA) and Debit Advices of IBC?**

## **Step 1: Locating and downloading advices for Inward Collection document on iTrade**

- Select **"Trade Services"**
- Select **"Import Collection"**
- Select **"IC Inquiry"**
- Select **"Search"** New IBC documents if received and processed by the Bank will be reflected here with status as **"NEW" Note***: if no new documents found here means either documents might have not received by the bank or received documents and under process with the bank.*

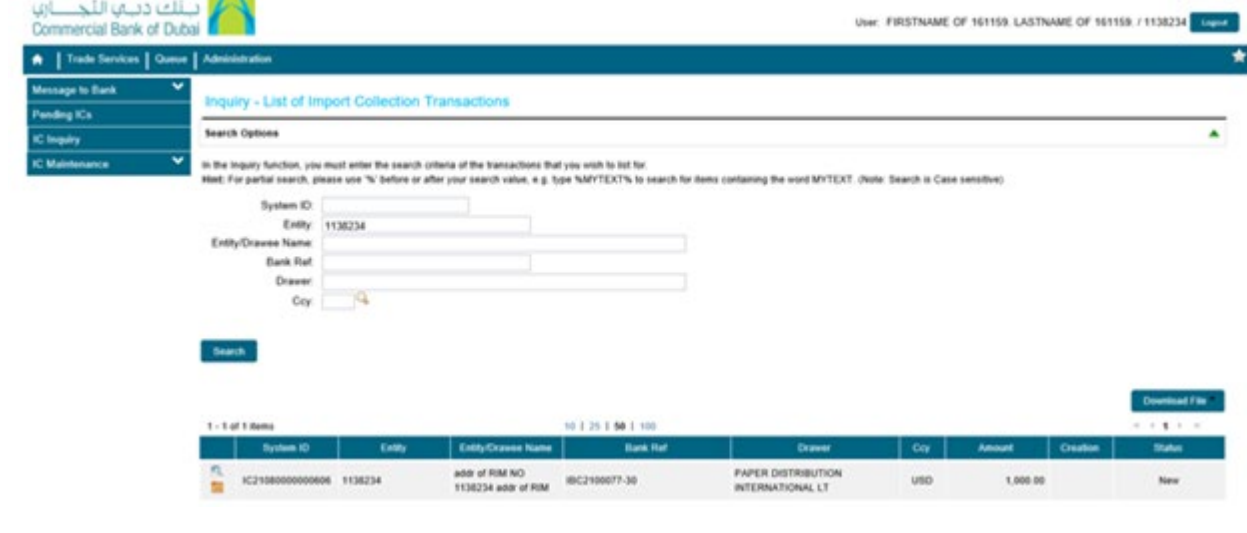

## **Step 2: Downloading document arrival advice (DAA) for IBC...**

- Click on folder icon next to **"System ID"**
- Click on **"Release"** then date Link
- Click on Download logo next to PDF file with **Title "IBC Issuance Advice"**

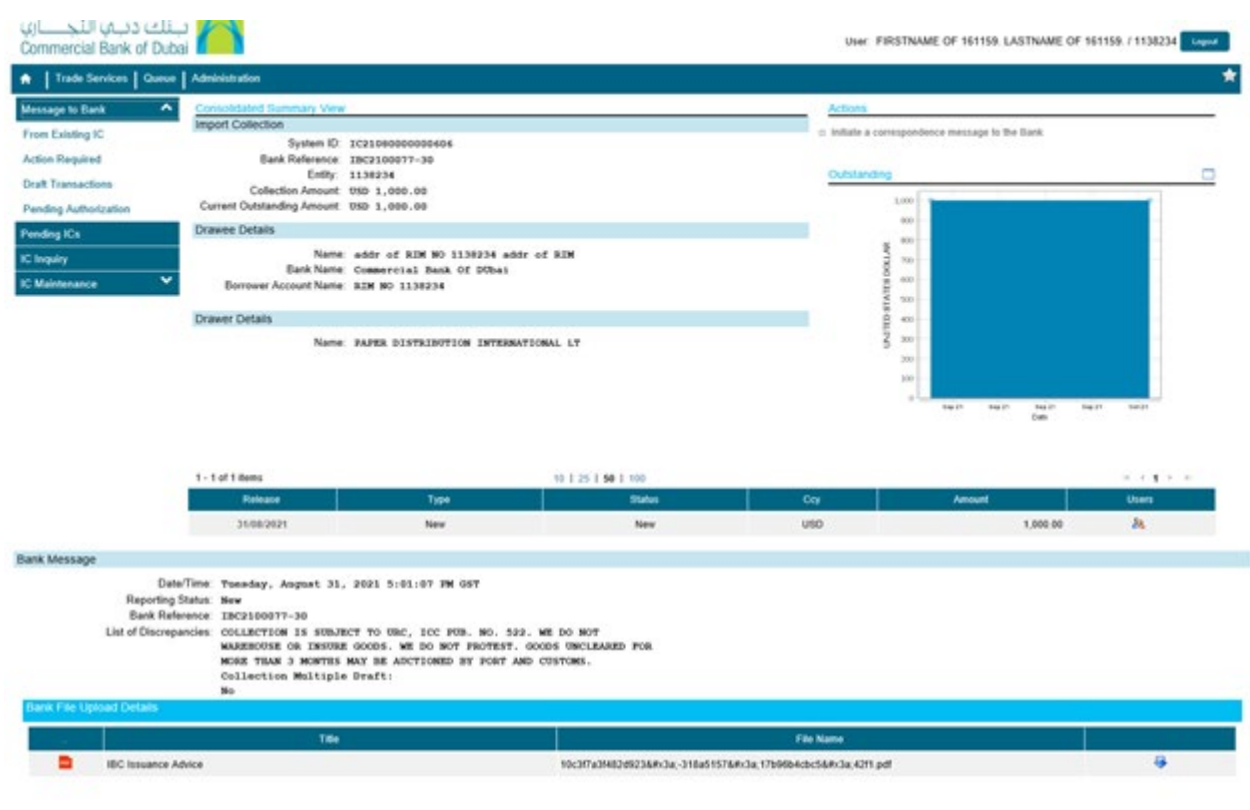